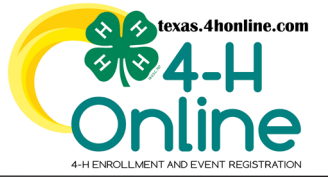

#### **TEXAS 4HONLINE FAMILY GUIDE ANIMAL PAYMENT RESUBMISSION**

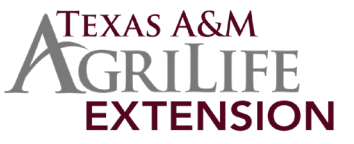

#### **THE COUNTY OFFICE CANNOT SUBMIT CREDIT CARD PAYMENTS 4HONLINE IS BEST USED IN CHROME, MOZILLA OR EDGE THE FAMILY MUST BE LOGGED IN WITH THE FAMILY EMAIL AND FAMILY PASSWORD ONLY CREDIT CARD PAYMENTS ARE ALLOWED FOR ANIMAL VALIDATION THE FAMILY MUST BE LOGGED IN TO SEE THE PAYMENT SCREEN** • Login to the Family profile. • Click the Member List link from the navigation pane on the left side of the screen. **364-H Smith Family** Online **Member List** Family Smith  $\bullet\bullet\bullet$ **Credit Cards** 4hevents@ag.tamu.edu  $\sqrt{2}$ 1470 WILLIAM D FITCH PKWY **Login History** COLLEGE STATION, TX 77845-4645 **Email History**  $111 - 111 - 1111$

• Click the blue View button beside the approved youth club member's name.

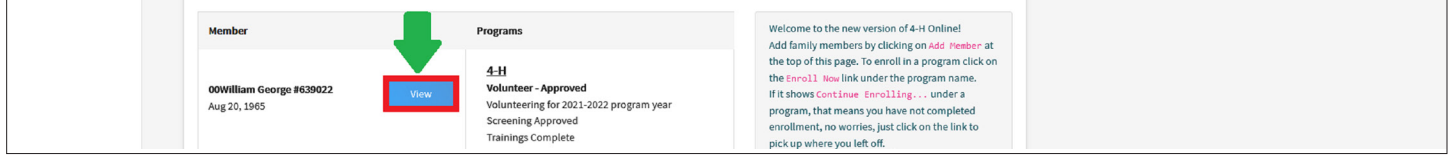

• Click the Animals link from the navigation pane on the left side of the screen. The default program year will appear in the upper right hand side of the screen.

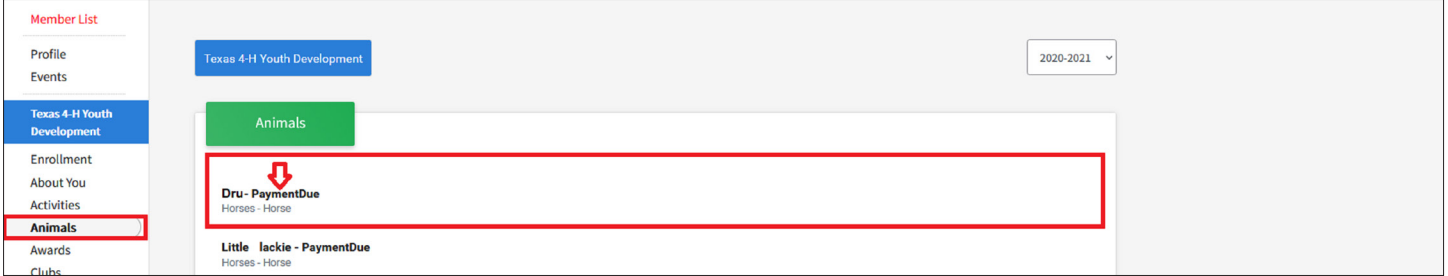

- Click the name of the Animal that has the Payment Due status beside it.
- Scroll down to the bottom of the screen to the Payable Invoice area and click the blue Pay With Credit Card button.

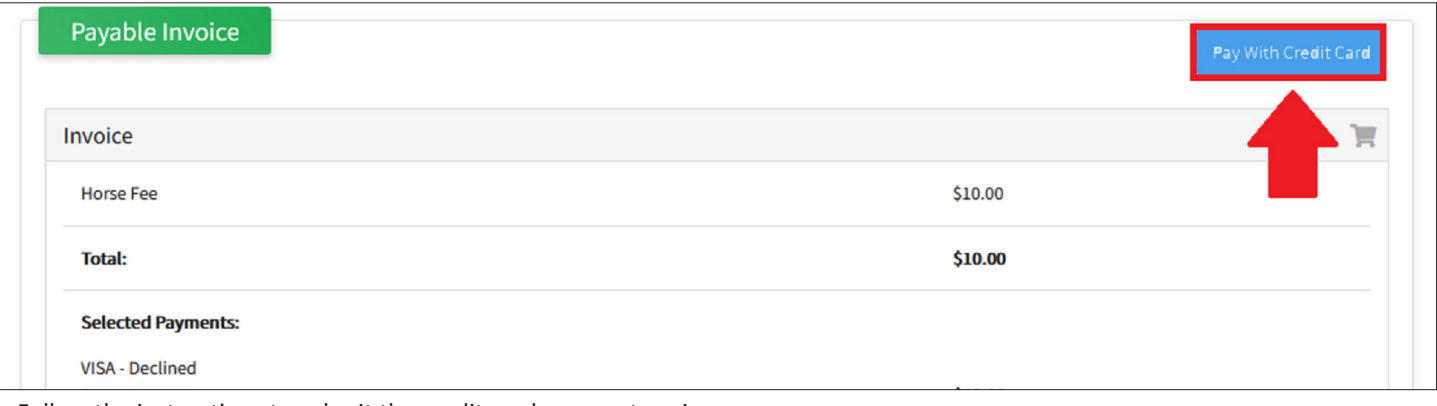

• Follow the instructions to submit the credit card payment again.

# **CONTINUE TO RESUBMIT PAYMENT**

The members of Texas A&M AgriLife will provide equal opportunities in programs and activities, education, and employment to all persons regardless of race, color, sex, religion, national origin, age, disability, genetic information, veteran status, sexual orientation or gender identity and will strive to achieve full and equal employment opportunity throughout Texas A&M AgriLife.

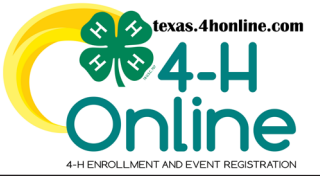

# **TEXAS 4HONLINE FAMILY GUIDE ANIMAL PAYMENT RESUBMISSION**

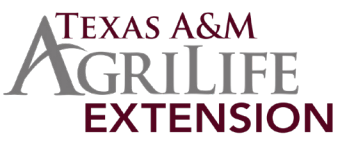

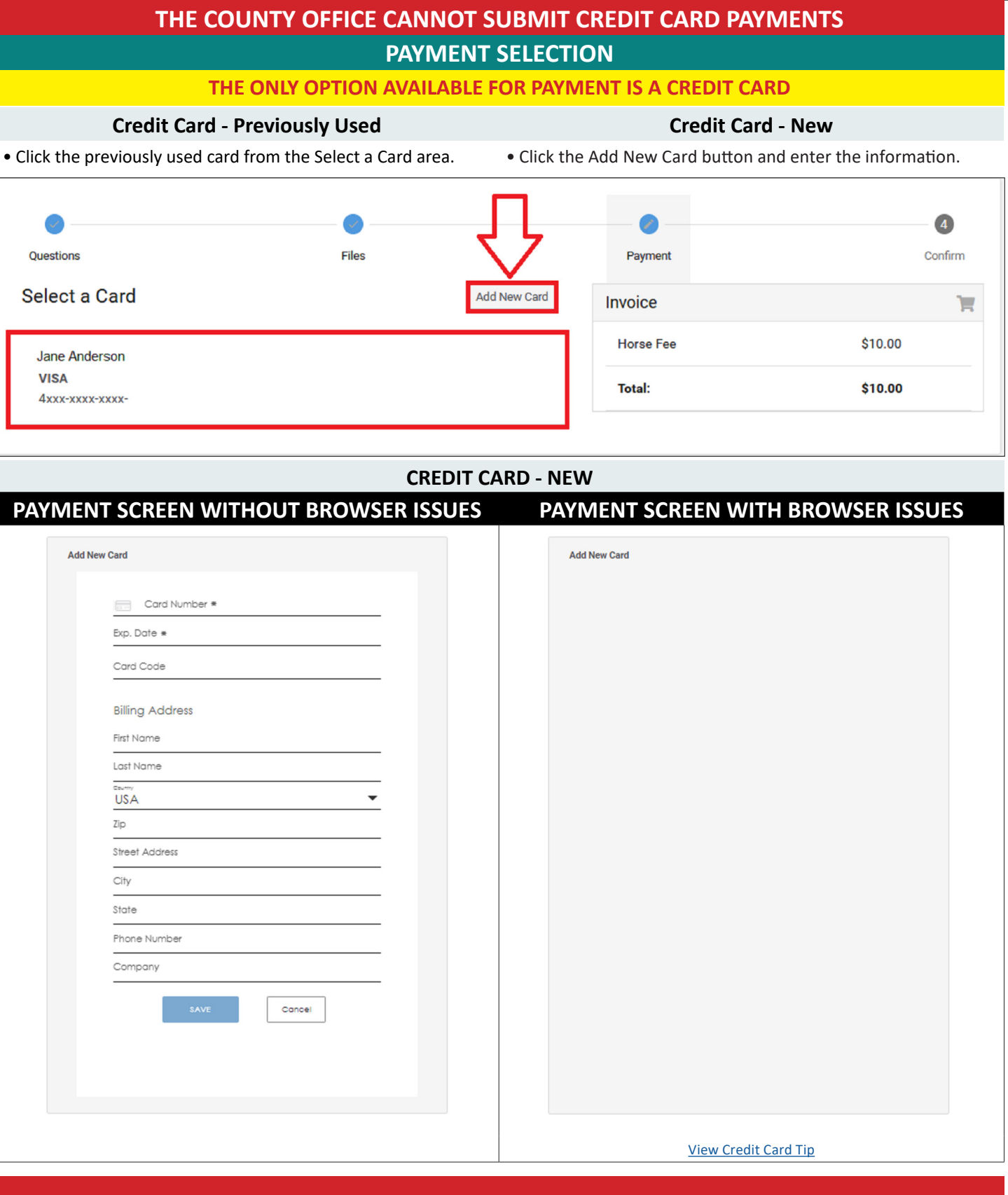

# **CONTINUE TO RESUBMIT PAYMENT**

The members of Texas A&M AgriLife will provide equal opportunities in programs and activities, education, and employment to all persons regardless of race, color, sex, religion, national origin, age, disability, genetic information, veteran status, sexual orientation or gender identity and will strive to achieve full and equal employment opportunity throughout Texas A&M AgriLife.

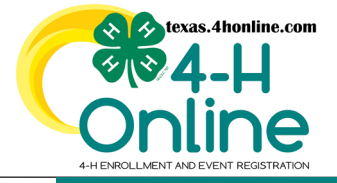

### **TEXAS 4HONLINE FAMILY GUIDE ANIMAL PAYMENT RESUBMISSION**

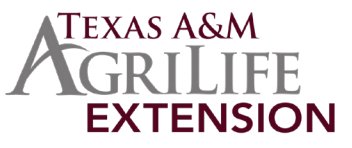

#### **REFUND POLICY SCREEN**

- **• Once a credit card has been selected the Pay By computer Terms and Conditions screen appears.**
- **• Click to agree with the terms and conditions.**
- **• Type the first and last names.**
- **• Click the blue Next button.**

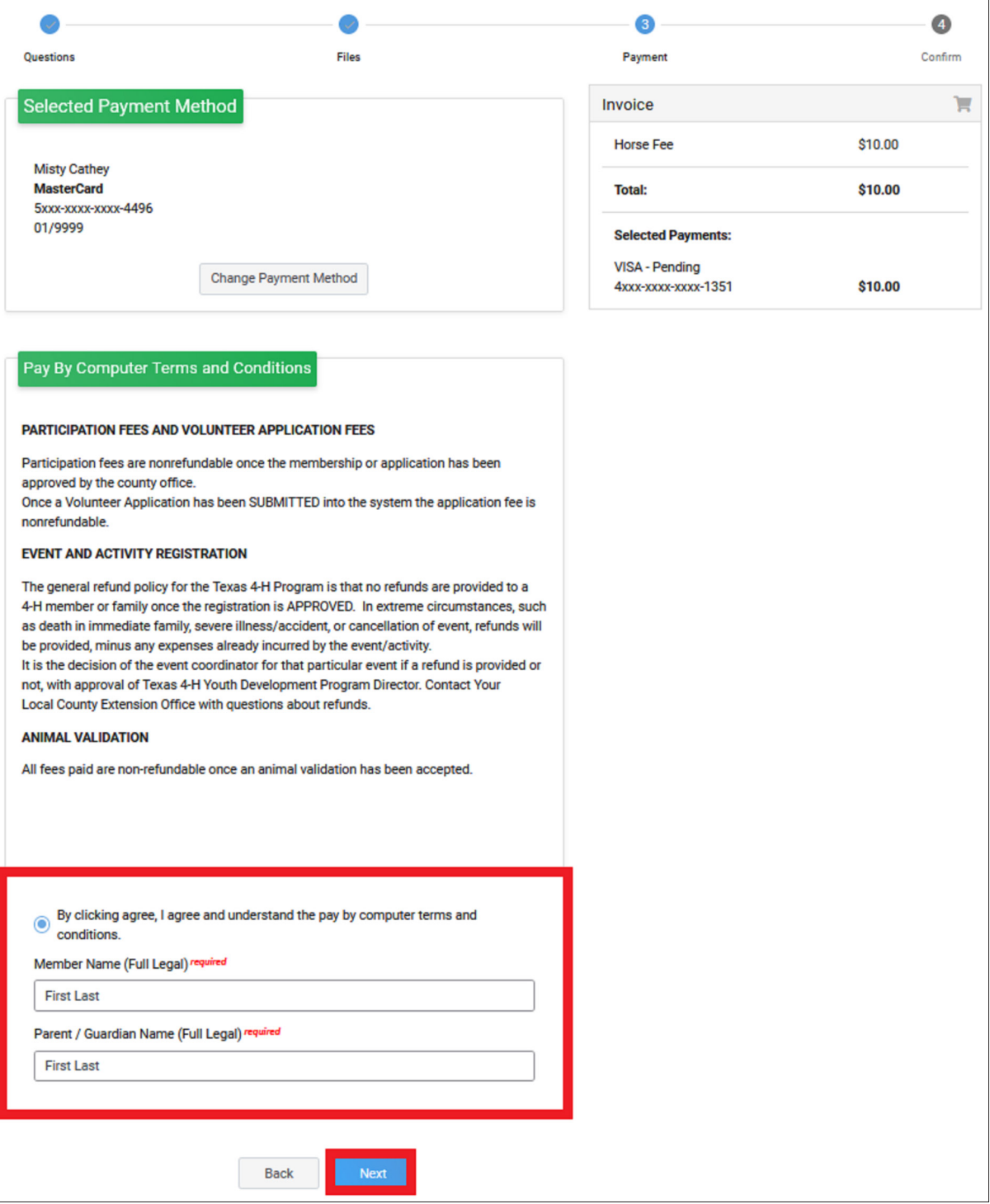